## **Cómo comprobar el estado del pedido**

**Ectado del nodido** 

## Mi cuenta

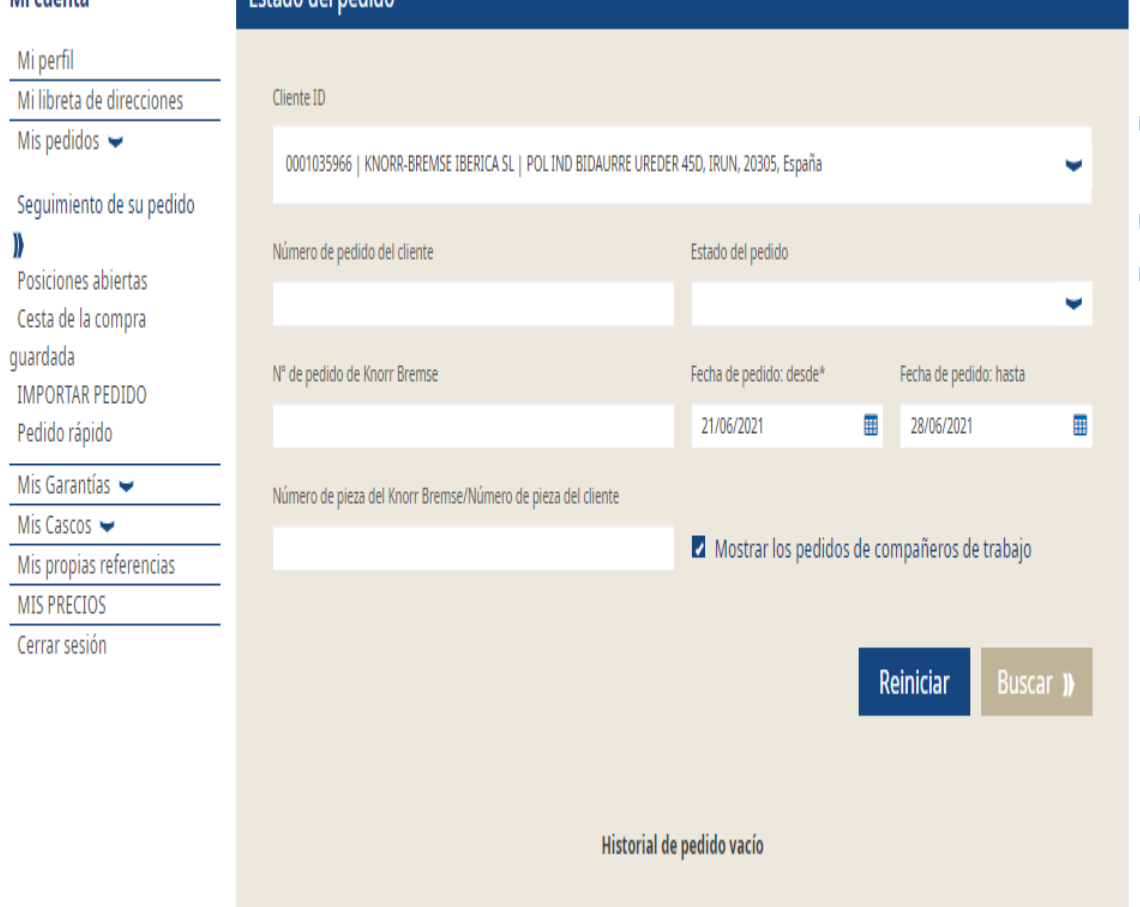

- Inicie sesión en su cuenta de usuario  $\rightarrow$  Vaya a "Mi cuenta" en el lado izquierdo en  $\rightarrow$  "Mis **pedidos" → "Estado del pedido"**
- Haga clic en los elementos "Mostrar pedidos de compañeros de trabajo"
- Haga clic en buscar
- **Entonces puede ver su "Estado de pedido"**

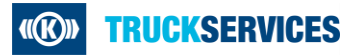